# **Impact2010**

The Premier Conference for Business and IT Leaders

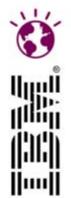

### **Fabio** Riva Mainframes e Web 2.0

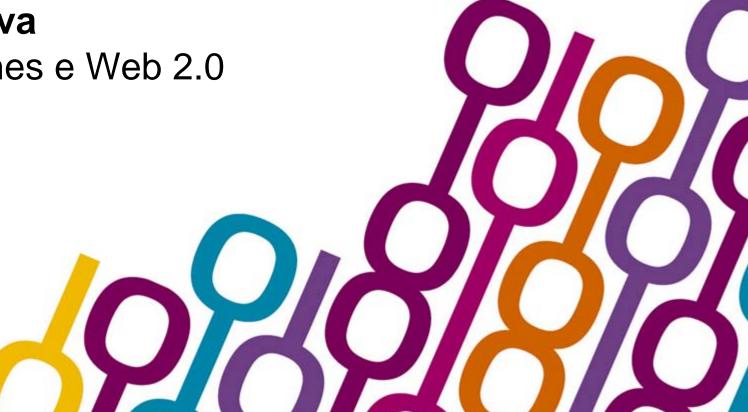

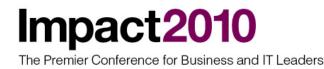

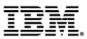

# Mainframe evolution

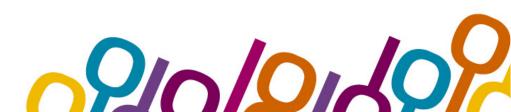

Impact2010

# Reports of the death of the mainframe were premature

- "I predict that the last mainframe will be unplugged on March 15, 1996."
  - Stewart Alsop, March 1991

 "It's clear that corporate customers still like to have centrally controlled, very predictable, reliable computing systems – exactly the kind of systems that IBM specializes in."

- Stewart Alsop, February 2002

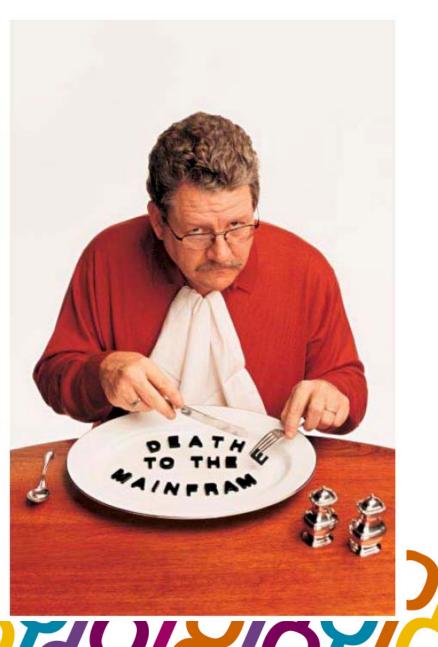

### Impact2010 It all started with the IBM 701

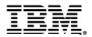

Circa 1951:

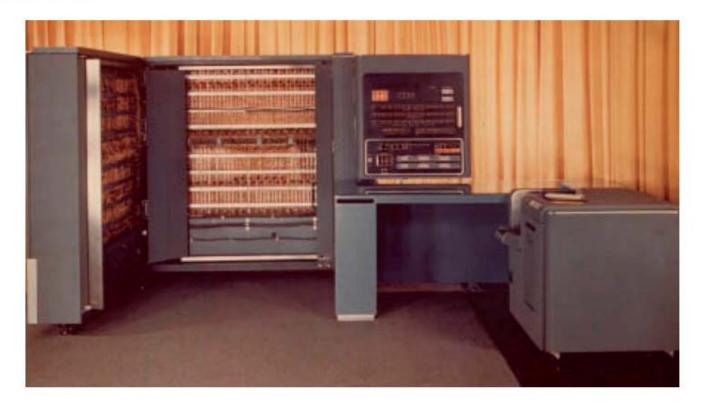

 And proceeded through the 700, 1400, S/360 & 370, 303x, 308x, 4300, S/390 Parallel Server, to today's eServer zSeries

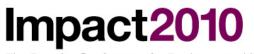

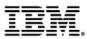

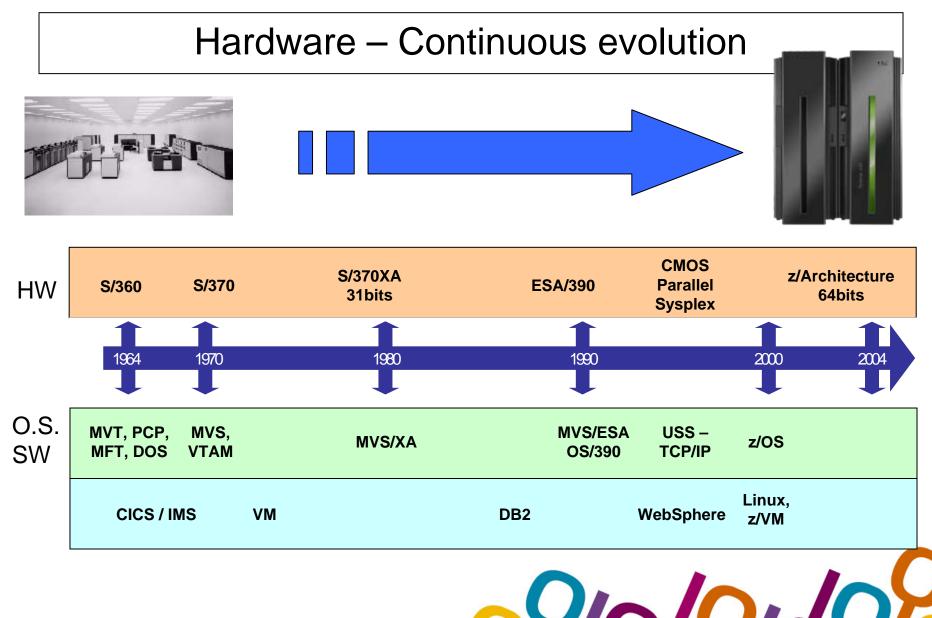

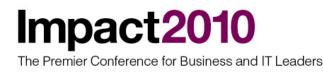

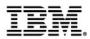

### IBM z/Series machines continues the HW evolution

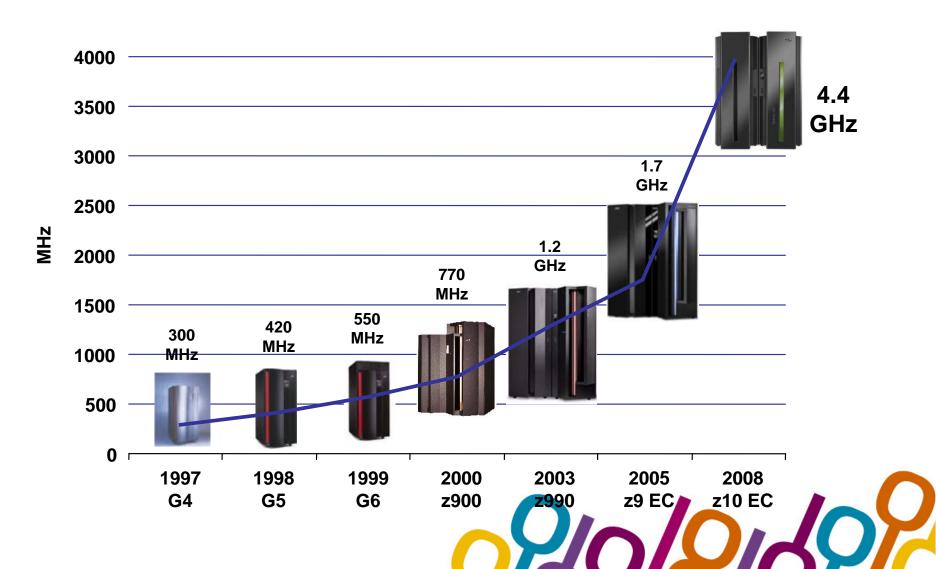

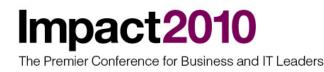

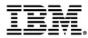

#### IBM System z: Balanced Systems Design

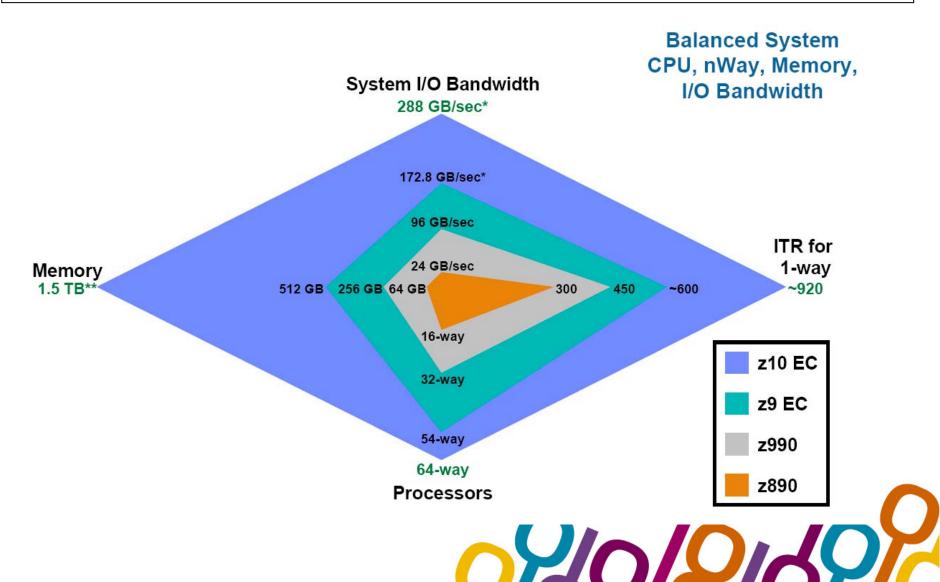

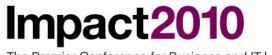

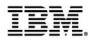

#### Software – Continuous innovation

| 5/360                               |                                   | 5/370™                                            |                                                            | S/390®                                                                                               | zSeries,<br>System z                                                                        |
|-------------------------------------|-----------------------------------|---------------------------------------------------|------------------------------------------------------------|----------------------------------------------------------------------------------------------------|---------------------------------------------------------------------------------------------|
| Models 40,<br>50, 65, 90,<br>91 196 | 3195<br>Os                        | 3145 3158 3031 3032<br>3155 3168 3033<br>1970s    | 3081,3083, 3090 ES/9<br>3084<br>1980s                      | 9000® G4,G5,G6<br>1990s                                                                              | z900 z990<br>z800 z890<br>2000s                                                             |
| OS/360<br>QSAM<br>BDAM<br>24 bit    | MFT<br>RTM<br>SVS<br>OS/V<br>OS/V | JES3 ISPF<br>S1 VTAM<br>S2 FRRs ACR<br>Cross-memo | SMS PDSE MVS<br>ISMF LLA Editi<br>31-bit<br>Fry Hiperspace | Parallel Sysplex<br>M WLM<br>Open ESCON<br>on UNIX System<br>EMIF Services<br><sup>2</sup> ServerPac | z/OS<br>FICON<br>IRD zAAP GDPS<br>HiperSockets<br>CUOD Hyperswap<br>FlashCopy<br>64-bit MLS |
| Assembler                           | COBOL                             |                                                   |                                                            | × N                                                                                                  | VA J2EE<br>NL<br>ML                                                                         |
|                                     |                                   | Application inves                                 | tment protection                                           | my                                                                                                   | AOF                                                                                         |

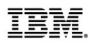

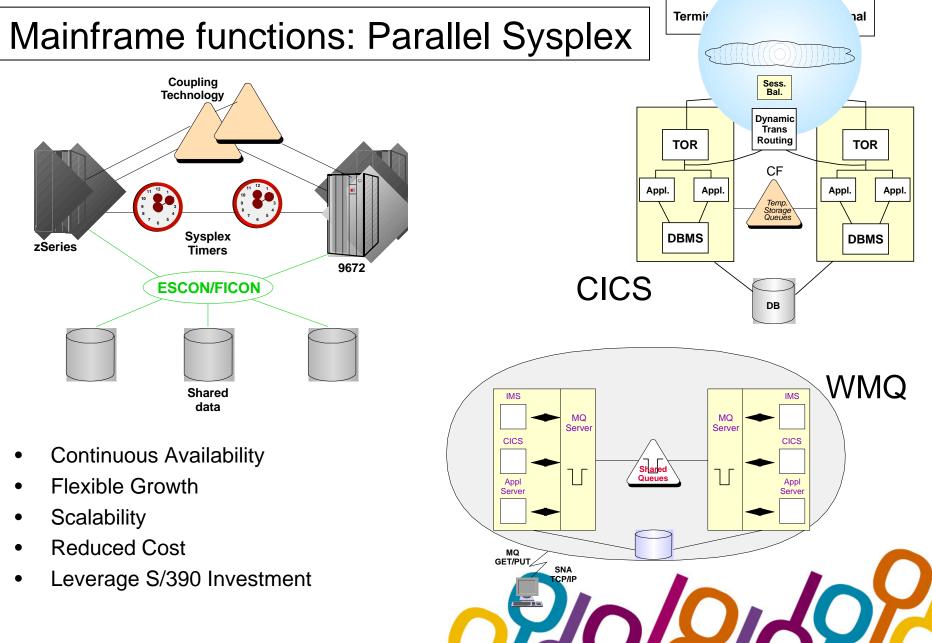

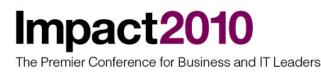

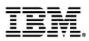

### Mainframe functions: z/OS Continuous Availability

#### **Single System**

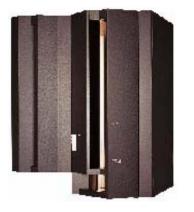

- Built In Redundancy
- Capacity Upgrade on Demand
- Capacity Backup
- Hot Pluggable I/O

#### Parallel Sysplex

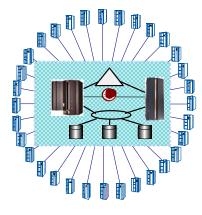

- Addresses Planned/Unplanned HW/SW Outages
- Flexible, Nondisruptive Growth
  - Capacity beyond largest CEC
  - Scales better than SMPs
- Dynamic Workload/Resource Management

GDPS

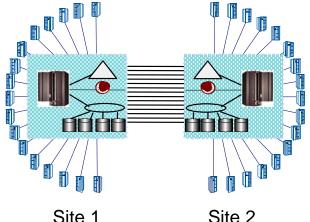

- Addresses Site
   Failure/Maintenance
- Sync/Async Data Mirroring
  - Eliminates Tape/Disk SPOF
  - No/Some Data Loss
- Application Independent

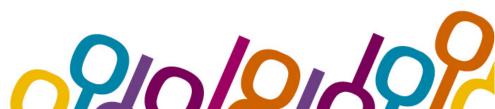

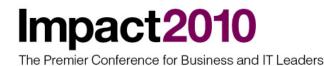

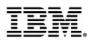

#### Mainframe functions: Virtualization

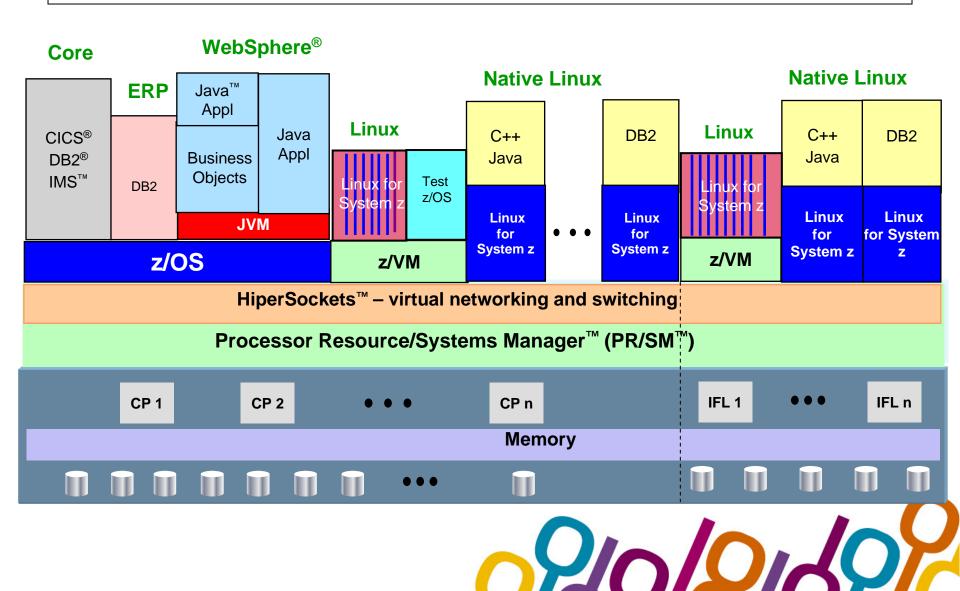

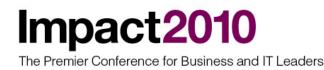

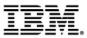

# Mainframes ...and Web 2.0

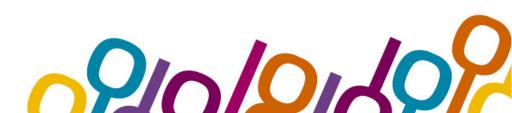

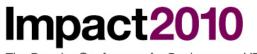

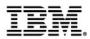

#### Easy access to mainframe services

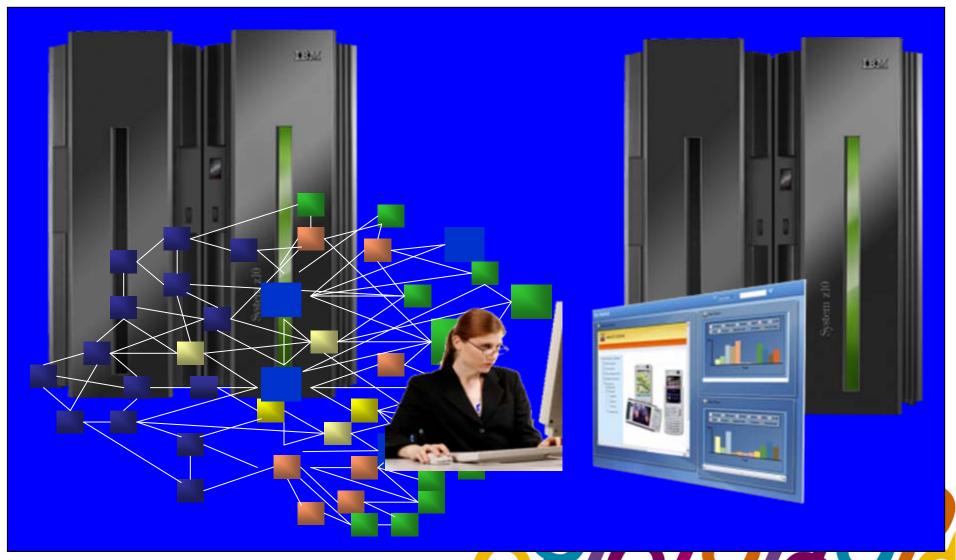

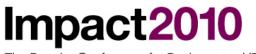

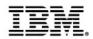

#### Easy access to services

- Web 2.0 applications should be:
- Simple to access because the services are accessed via a simple Web API interface (tipically using REST with AJAX capable browsers)
- Simple to use as the same services are exposed on the enterprise with the use of URLs and feeds (generally ATOM feeds)

• Web 2.0 is nothing like a rocket-science. It is simply a very intuitive, fast and customizable user interface, joined to high performance (yet easy to use) software products and tools.

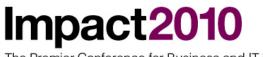

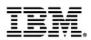

#### Easy access to the mainframe: use of Web 2.0

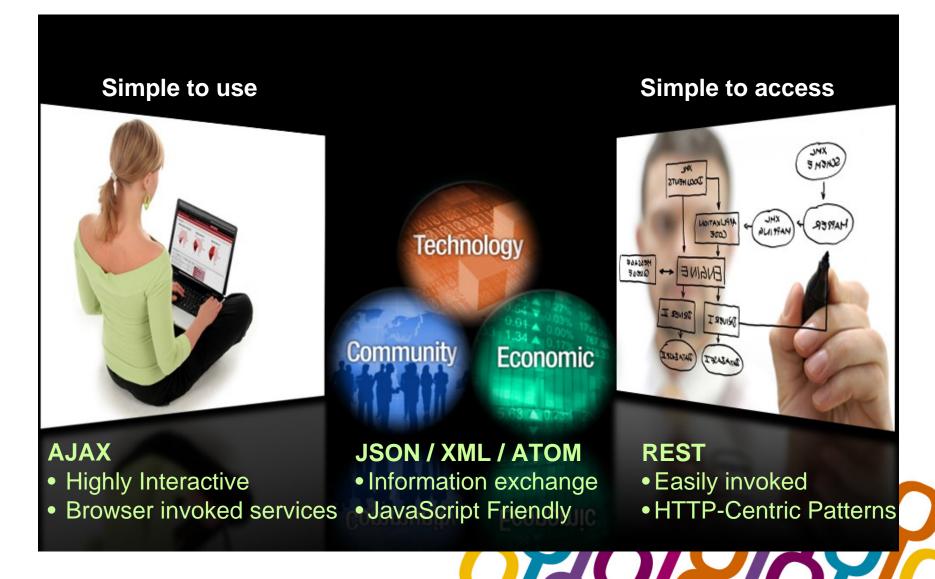

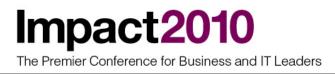

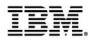

### These are some technolgies used in Web 2.0 appls

- AJAX: This technology allows to access data in asyncronous way reducing user wait times. AJAX is not really new, but it's a combination of existing technologies: XMLHttpRequest, Javascript, CSS and XML. AJAX is asyncronous. it allows updating only parts of a web page so you no longer need to refresh the whole page when you want the user to interact with the server.
- **REST** makes easier to access data on a server, as it uses a set of well-known, standard operations (like GET, POST, PUT, DELETE). Using them, it is possible to interact with a piece of data, called resource. An URI (Uniform Resource Identifier is a string of characters used to identify a name or a resource on the Internet) identifies the resource, and you can get its value with GET operation, update it with POST, etc.
- ATOM: The Atom Syndication Format is an XML language used for web feeds. It's an evolution of RSS web feed format, and it's more structured and it was developed to solve some RSS limitations

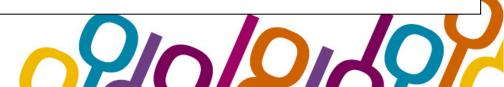

## Impact2010

The Premier Conference for Business and IT Leaders

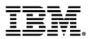

### Asyncronous Javascript And Xml (AJAX)

#### classic web application model (synchronous)

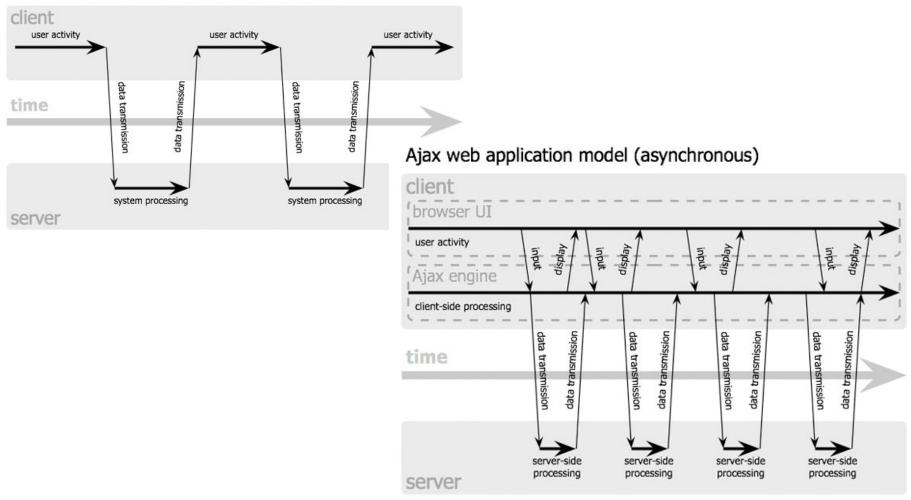

Jesse James Garrett / adaptivepath.com

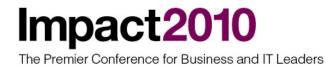

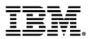

### REpresentational State Transfer (REST)

- A RESTful Web service is formed like a sentence it simplifies how developers access services
- Verb = HTTP Action (GET, POST, PUT, DELETE)
- Noun = the URI of the Service (the document)
- Adjective = MIME type of the resulting document

| Sentence: List all Photos | Sentence: Show a Photo |
|---------------------------|------------------------|
| Sentence: Delete a Photo  | Sentence: Add a Photo  |
| Action: DELETE            | Action: POST           |

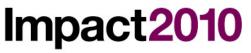

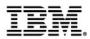

#### ATOM feed example

Example 7-21 Atom feed example

```
<feed xmlns="http://www.w3.org/2005/Atom"
     xml:lang="en"
     xml:base="http://www.example.org">
  <id>http://www.example.org/myfeed</id>
  <title>A Sample Feed</title>
  <updated>2008-06-16T18:34:42Z</updated>
 <link href="/blog" />
  <link rel="self" href="/myfeed" />
  <entrv>
   <id>http://www.example.org/entries/1</id>
   <title>A sample blog entry</title>
   link href="/blog/2008/06/1" />
   <updated>2008-06-16T18:34:42Z</updated>
   <summary>This is a sample blog entry</summary>
  </entry>
  <entry>
   <id>http://www.example.org/entries/2</id>
   <title />
   href="/blog/2008/06/2" />
   <updated>2008-06-16T18:34:42Z</updated>
   <summary>This is sample blog entry without a title</summary>
  </entry>
</feed>
```

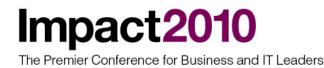

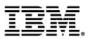

# How to use it

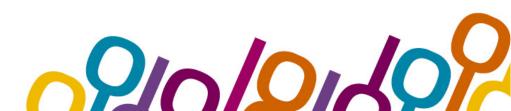

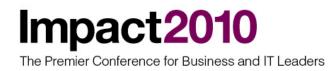

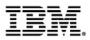

### Reuse of existing services: RESTful SOA

- Using the Web 2.0 technology described before, it's possible to expose existing services at enterprise level. More and more IBM products allowed user to access data via REST protocol. REST has bocome perhaps the single most widely deployed form of service orientation because of its semplicity.
- The join between lightweight Web 2.0 technologies with robust SOA infrastructure is called RESTful SOA.
- Key aspects of building an effective RESTful SOA are:
  - Take advantage of your existing infrastructure wherever possible
  - Use well-established, ubiquitous technologies for scalability, performance and security
  - Build rich UI's that run in any commodity browser
  - Make content simple and human readable
- In the following picture this concept can be better explained. Web 2.0 is nice but should be based on a robust SOA infrastructure in order to build a powerful IT solution.

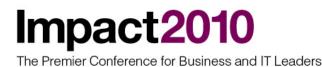

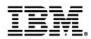

#### RESTful SOA: SOA and Web 2.0

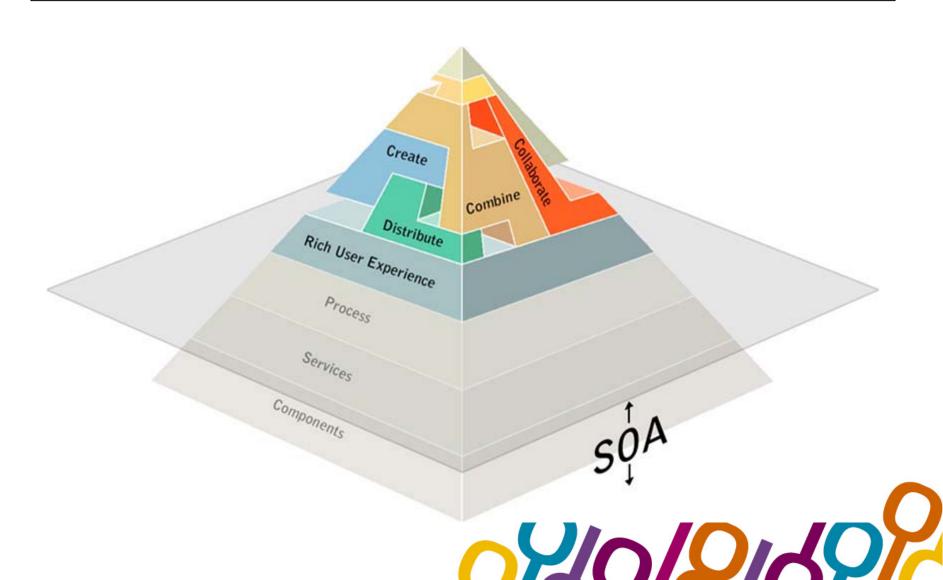

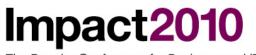

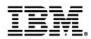

### Bridging "RESTful SOA" and "Enterprise SOA"

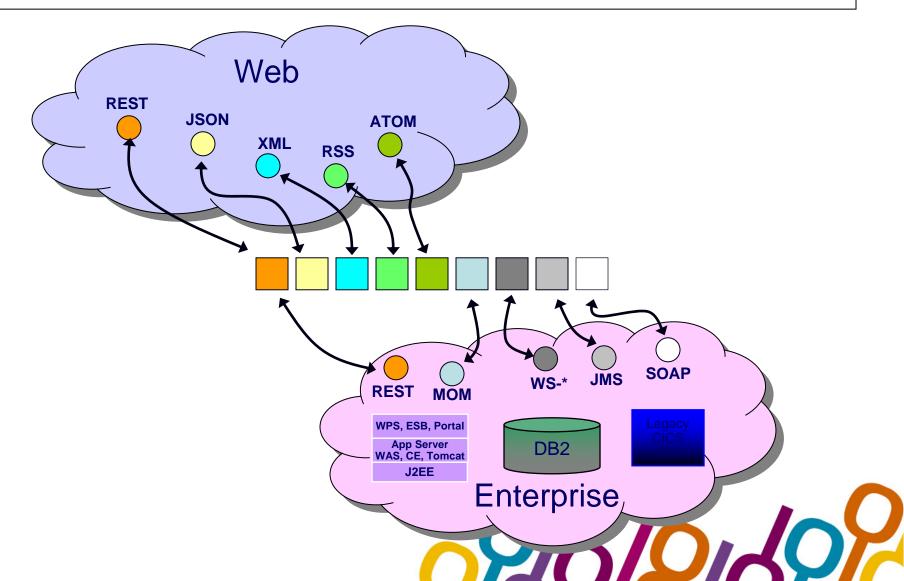

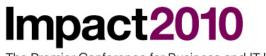

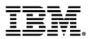

#### Mashup of internal services

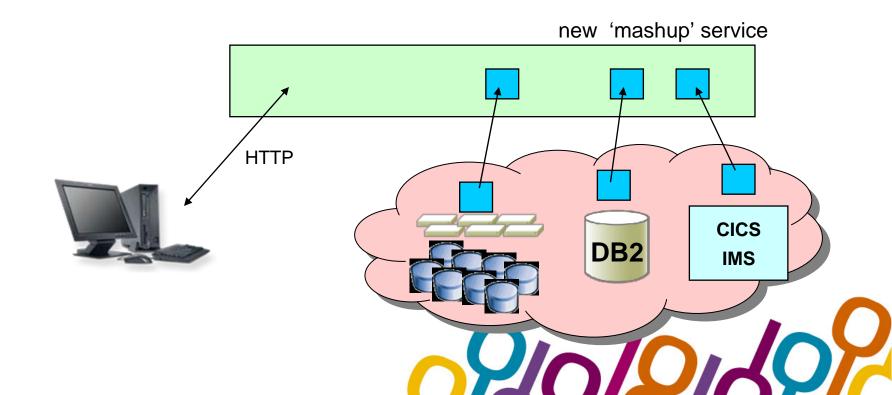

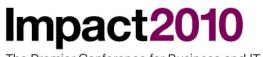

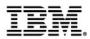

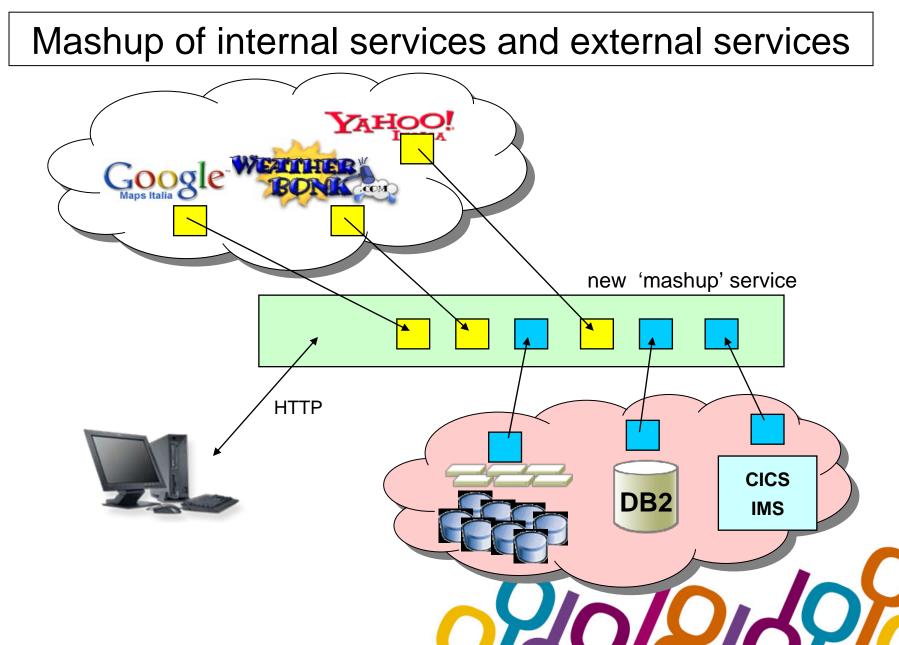

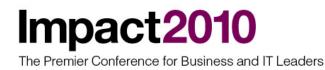

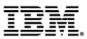

# Long tail and situational appls

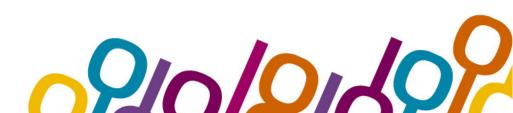

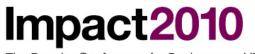

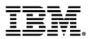

### Long tail applications...

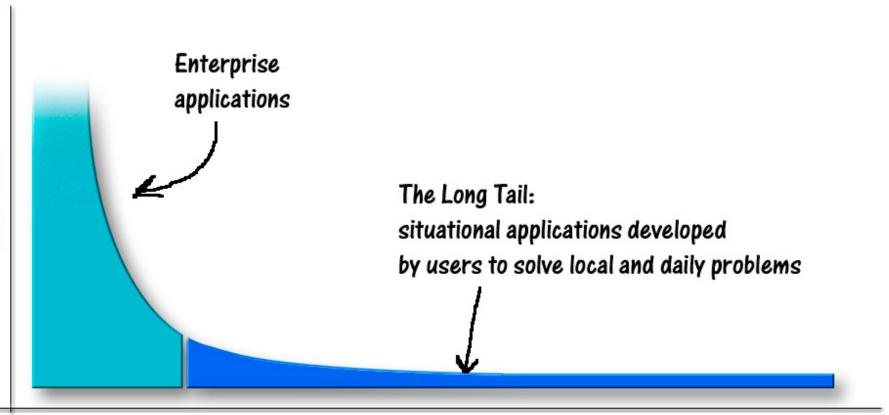

Number of applications

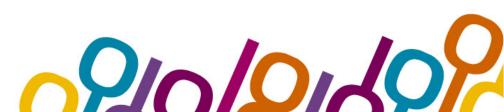

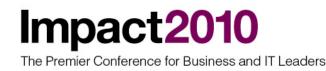

Enterprise applications The Long Tail: situational applications developed by users to solve local and daily problems

## Long tail and situational appls

•'Long Tail' was first coined by Chris Anderson in an October 2004 Wired magazine article to describe certain business and economic models such as Amazon.com or Netflix. Chris Anderson said that businesses with distribution power can sell a greater variety of hard to find items at small volumes than of few popular items at large volumes.

•Applied to IT world, this concept can be traslated in the following: in addition to mass-market and enterprise applications, there are also a big number of situational and nich applications developed directly by end users. We should take them into consideration, due to their number.

•Some of these situational applications are now critical for the company. They were developed by users with low technical skill but with high knowledge in company business. Generally these applications are mash-up of existing services, combining data from several sources.

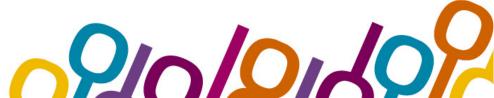

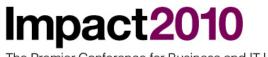

### Long tail and situational applications

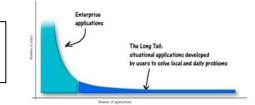

dal 2012, negli USA si prevede di avere oltre 55 milioni di utenti business che richiederanno applicazioni web-based per risolvere necessità "stuazionali"

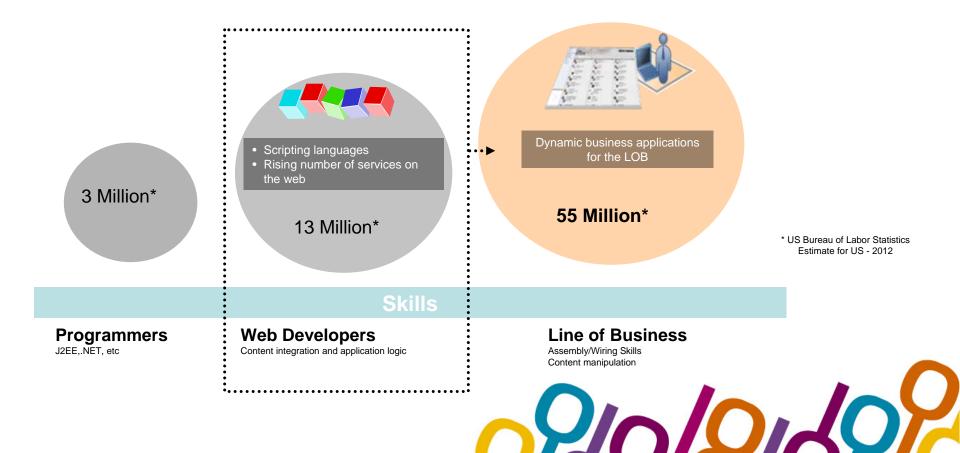

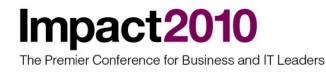

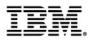

### Long tail and consolidation of situational appls

- The strategic direction in this area should be to provide a common platform to develop these kind of applications. This platform should be open and flexible. In order to be sure it will be used by users, this platform should be free and easy to implement.
- If we use a common platform to develop and execute situational applications, we'll be able in future to consolidate all of them or convert them on another similar platform, but managed by IT structure for all enterprise. The solution is already in place and it's available free of charge in internet: it's called WebSphere sMash, also known as Project Zero.
- Consolidation of sMash applications can be realized **either migrating applications** to WebSphere Application Server platform (some conversion activities are involved) or directly consolidating sMash appls on z/Series platform, using zLinux (starting from WebSphere sMash V1.1.1).

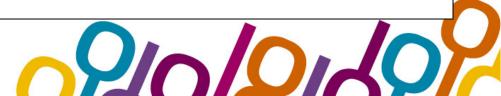

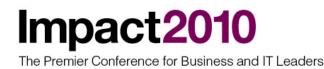

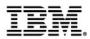

#### WebSphere sMash application page

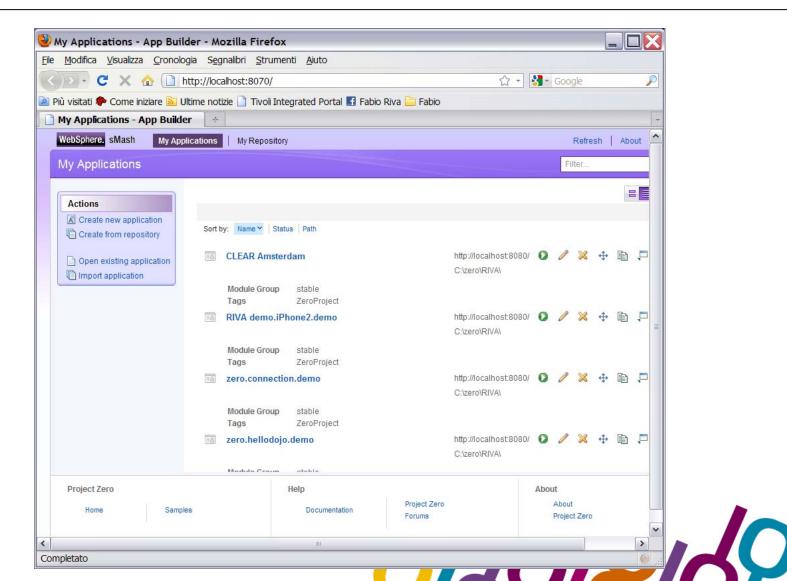

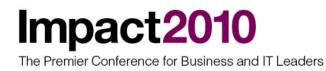

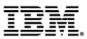

# Extention to smartphone devices

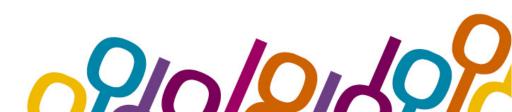

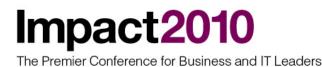

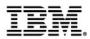

#### Smartphone devices with mainframes

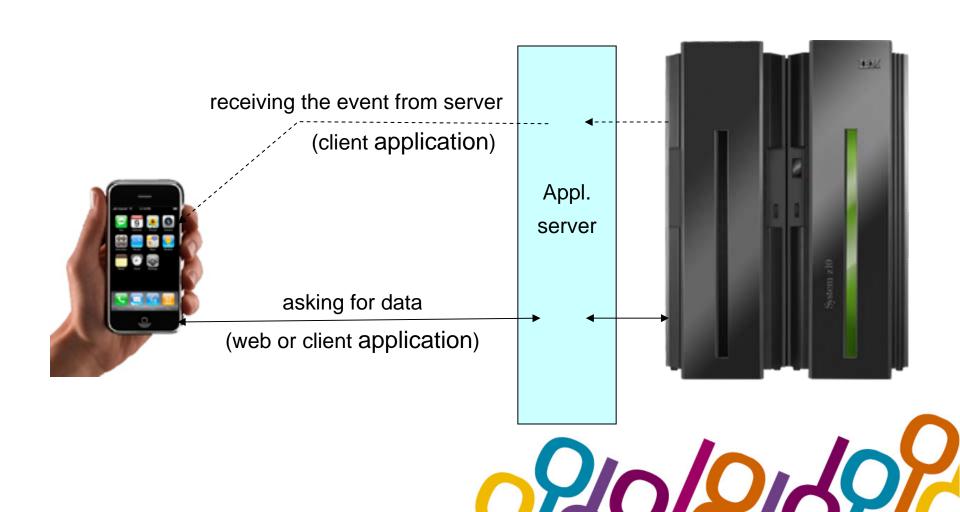

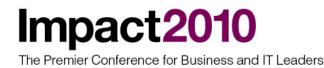

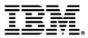

# New redbook

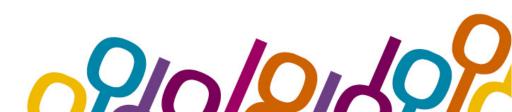

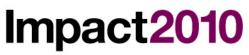

#### New redbook

Rational software

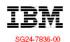

## System z on the Go! Access to z/OS from Smartphones

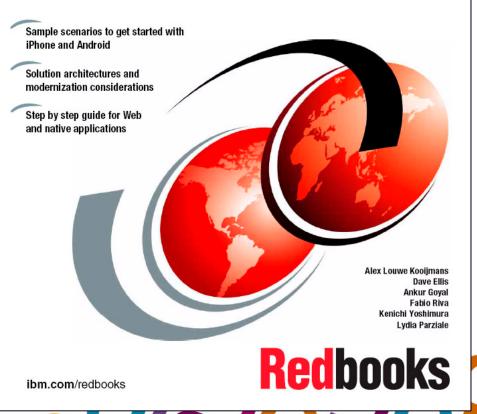

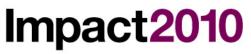

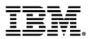

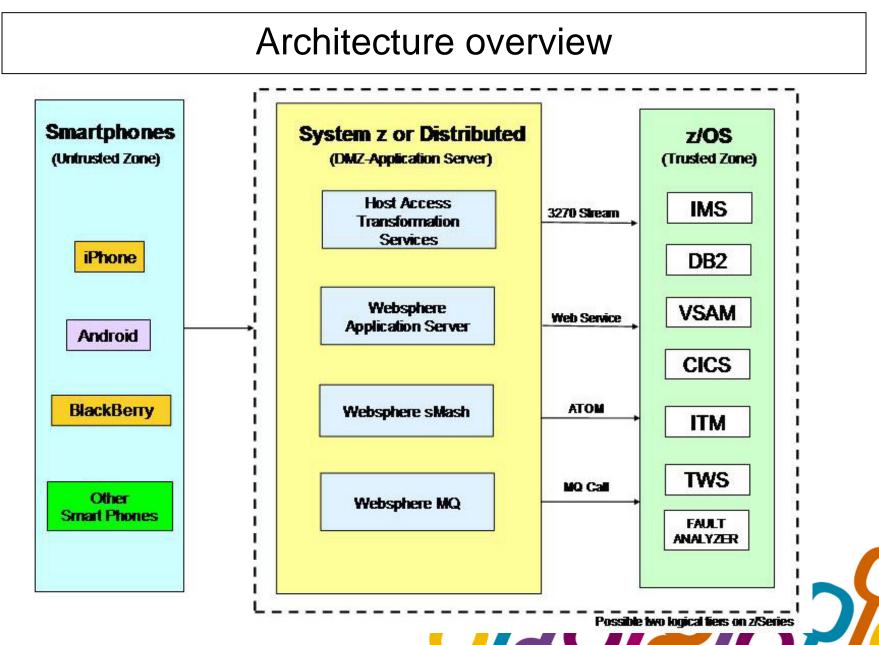

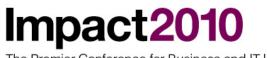

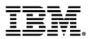

#### Using events with smartphone devices

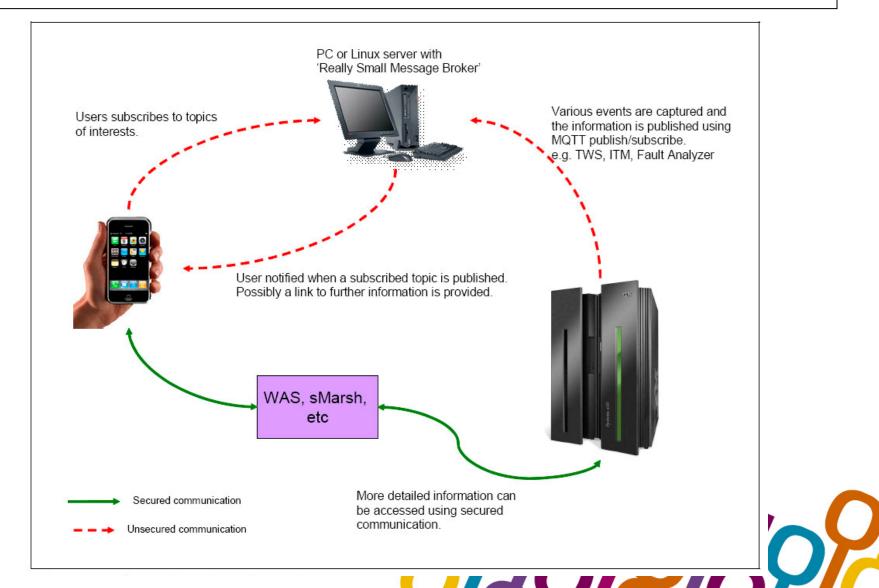

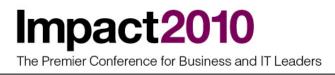

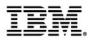

### Accessing CICS ATOM feeds with WebSphere sMash

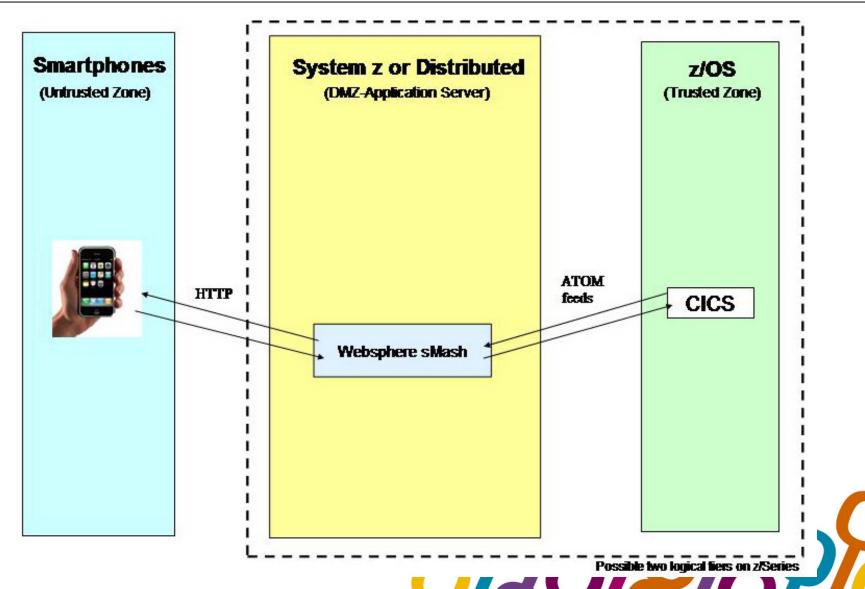

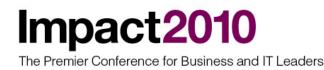

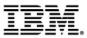

# Demo for WebSphere sMash

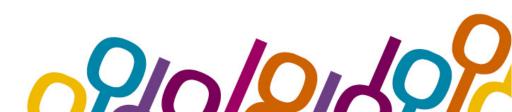

The Premier Conference for Business and IT Leaders

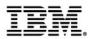

#### Project zero main web page

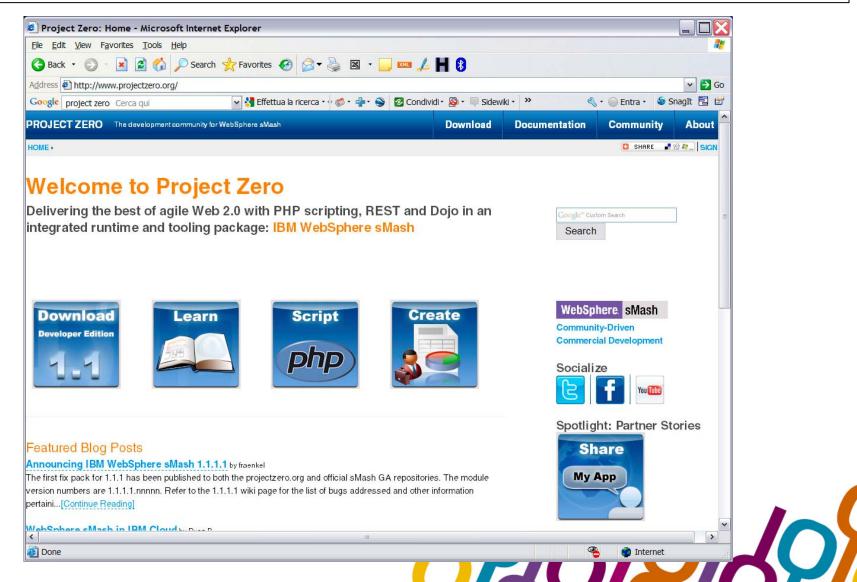

The Premier Conference for Business and IT Leaders

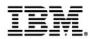

### Downloading websphere smash

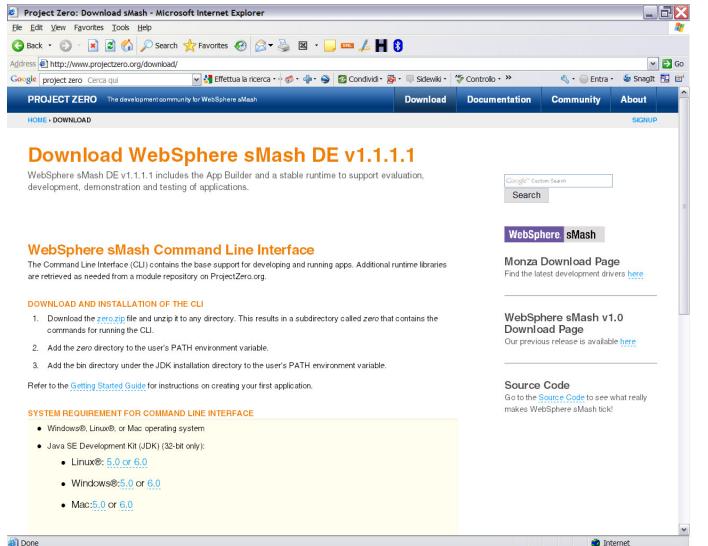

Done

The Premier Conference for Business and IT Leaders

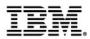

### Overview of samples

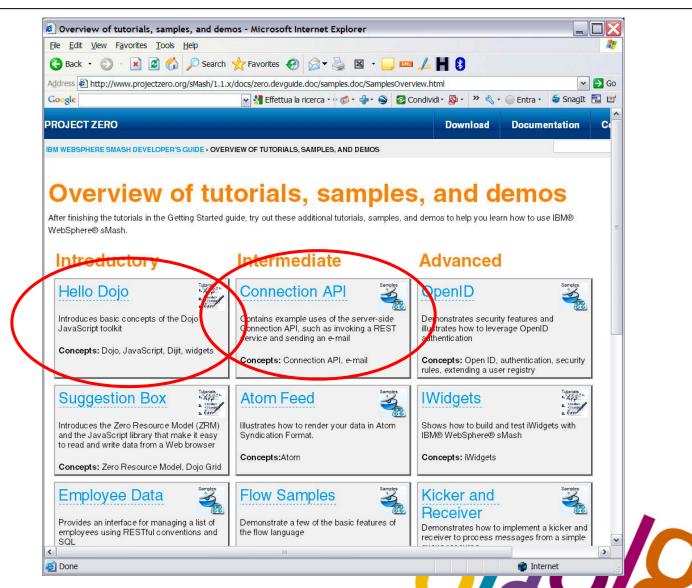

The Premier Conference for Business and IT Leaders

#### IBM.

### Downloading sample

| - C × 🏠 🗋 I                 | ia Segnalibri <u>S</u> trumenti <u>A</u> iuto                            | ☆・ 💦 Google 🖉                                             |
|-----------------------------|--------------------------------------------------------------------------|-----------------------------------------------------------|
|                             | ime notizie 🗋 Tivoli Integrated Portal 🖪 Fabio Riva 🚞 Fabio              |                                                           |
| Applications - App Builder  |                                                                          | *                                                         |
| Sphere, sMash My Appli      | cations My Repository                                                    | Refresh   About   Help                                    |
| Applications                |                                                                          | Filter                                                    |
|                             |                                                                          |                                                           |
| ctions                      |                                                                          |                                                           |
| Create new application      | Sort by: Name 🖌 Status   Path                                            |                                                           |
| ) Open existing application | hello     Prima applicazione di test per ZERO                            | http://localhost.8080/ 🚺 🧪 💥 💠 🗈 📮<br>C:\zero\RIVA\hello\ |
| Import application          | Module Group stable<br>Tags ZeroProject                                  |                                                           |
| Choose this                 | RIVA connection.demo                                                     | http://localhost:8080/ 🚺 🥒 🔀 🕂 🗈 📮<br>C:tzero\RIVA\       |
|                             | Module Group stable<br>Tags ZeroProject                                  |                                                           |
|                             | RIVA demo.iPhone2.demo                                                   | http://localhost8080/ 🚺 🧪 🔀 🕂 🗈 📮<br>C:tzeroVRIVAl        |
|                             | Module Group stable<br>Tags ZeroProject                                  |                                                           |
|                             | zero.atom.demo                                                           | http://localhost.8080/ 🔕 🧪 🍇 💠 🛅 📮<br>C:\zero\RIVA\       |
|                             | Module Group stable<br>Tags ZeroProject                                  |                                                           |
|                             | zero.connection.demo                                                     | http://localhost:8080/ 🚺 🧪 🔀 🕂 🗈 🃮<br>C:IzeroVRIVAl       |
|                             | Module Group stable<br>Tags ZeroProject                                  |                                                           |
|                             |                                                                          |                                                           |
|                             |                                                                          | T                                                         |
| roject Zero<br>Home         | Help           Samples         Documentation         Project Zero Forums | About<br>About Project Zero                               |

The Premier Conference for Business and IT Leaders

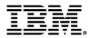

### Adding sample

| y Applications - App Builder - Mozilla Firefox                                                                                                 |              | _ 7×                |
|----------------------------------------------------------------------------------------------------|--------------|---------------------|
| Modifica <u>V</u> isualizza <u>C</u> ronologia S <u>e</u> gnalibri <u>S</u> trumenti <u>A</u> juto                                             |              |                     |
| ∑- C × ☆ 🗋 http://localhost:8070/ ☆                                                                                                    | • 🛃 • Google | P                   |
| visitati 🏟 Come iniziare 🔝 Ultime notizie 🗋 Tivoli Integrated Portal 🖪 Fabio Riva 🚞 Fabio                                                      |              |                     |
| y Applications - App Builder 🔅                                                                                                    |              | -                   |
| ebSphere. sMash My Applications My Repository                                                                                                  | Refresh Ab   | out Help            |
|                                                                                                    | Filter       | ۹.                  |
|                                                                                                    |              |                     |
| Actions Click on this                                                                                                    |              |                     |
| Image: Create new application     Sort by:     Name ✓     Status     Path                                                                      |              |                     |
|                                                                                                    |              | <b>b</b> , <b>P</b> |
| Open existing application     Create from repository     Import application                                                                    | ٥١           |                     |
| Module group:                                                                                                    |              |                     |
| stable     Create       Create     Create       Create     Create                                                                              | 080/ 🖸 🥒 💥 💠 | D , D               |
| Filter Module to copy or link to:                                                                                                    |              |                     |
| zero:zero.hellodojo.demo:1.1.1.1.30020                                                                                                    |              |                     |
|                                                                                                    | 080/ 🖸 🥒 🔀 🕂 | D ,                 |
|                                                                                                    |              |                     |
| then click                                                                                                    |              |                     |
| on CREATE                                                                                                    | 080/ 🚺 🥒 💥 💠 | D 📮                 |
| ON OKEATE                                                                                                    |              |                     |
| Full path to the new application (application home) will be [Root directory] / [Application name].                                             |              |                     |
| Application name:  zero.hellodojo.demo  Link application to the specified module                                                               | 080/ 🖸 🥒 🔀 💠 |                     |
| zero.hellodojo.demo Link application to the specified module<br>Root directory:                                                                |              |                     |
| C:tzero/RIVA\                                                                                                    |              |                     |
|                                                                                                    |              |                     |
|                                                                                                    |              |                     |
|                                                                                                    |              |                     |
|                                                                                                    |              |                     |
| Project Zero         Help         About           Home         Samples         Documentation         Project Zero Forums         About Project | ant Zara     |                     |
| Home Samples Documentation Project Zero Forums About Project                                                                                   | act 7610     |                     |
|                                                                                                    |              |                     |
| letato                                                                                                    |              |                     |

The Premier Conference for Business and IT Leaders

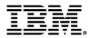

#### Websphere sMash application page

| 🕞 C 🗙 🏠 🗋 h                                                               | ja Segnalibri Strumenti Ajuto                                                          | ☆・ 器・Google 👂                                               |
|---------------------------------------------------------------------------|----------------------------------------------------------------------------------------|-------------------------------------------------------------|
|                                                                           | time notizie 🗋 Tivoli Integrated Portal 🛃 Fabio Riva 🪞 Fabio                           | N Sooge                                                     |
| Applications - App Builder                                                |                                                                                        | +                                                           |
| Sphere, sMash My Appli                                                    |                                                                                        | Refresh About Help                                          |
| Applications                                                              |                                                                                        | Filter                                                      |
| Actions                                                                   |                                                                                        |                                                             |
| Create new application                                                    | Sort by: Name V Status Path                                                            |                                                             |
| Create from repository<br>Open existing application<br>Import application | hello     Prima applicazione di test per ZERO                                          | http://localhost8080/ 💽 🥒 🔀 💠 🗈 📮<br>C:Izero\RIVAlhello\    |
|                                                                           | Module Group     stable       Tags     ZeroProject       RIVA connection.demo          | http://localhost8080/ 💽 🥒 🔀 💠 🗈 📮<br>C:Izero/RIVAl          |
|                                                                           | Module Group     stable       Tags     ZeroProject       Image: RIVA demo.iPhone2.demo | http://localhost.8080/ <b>()</b> 🖉 🗶 💠 🛍 📮<br>C:izero\RIVA\ |
| new application                                                           | Module Group     stable       Tags     ZeroProject       Image     zero.atom.demo      | http://localhost:8080/ 🚺 🥒 🔀 💠 🛅 📮                          |
|                                                                           | Module Group stable<br>Tags ZeroProject                                                | C:lzero\R/VA\                                               |
|                                                                           | zero.connection.demo                                                                   | http://localhost.8080/ 🚺 🥒 🔀 🕂 🛅 📮<br>C:Izero\RIVA\         |
| Y                                                                         | Module Group stable click here to<br>Tags ZeroProject start application                |                                                             |
|                                                                           | zero.hellodojo.demo                                                                    | http://localhost.8080/ 🛛 🖉 🔀 💠 🛅 📮<br>C:tzero/RIVAl 🙏       |
|                                                                           | Module Group stable<br>Tags ZeroProject                                                | after starting, click here 💌                                |
|                                                                           |                                                                                        |                                                             |
| Project Zero<br>Home                                                      | Help<br>Samples Documentation Project Zero Forums                                      | About to access application<br>About Project Zero           |

The Premier Conference for Business and IT Leaders

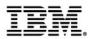

### Testing sample application

| Maria an an an a                                                                                |              |          |
|-------------------------------------------------------------------------------------------------|--------------|----------|
| 🔮 New page - Mozilla Firefox                                                                    |              |          |
| <u>File Modifica Visualizza Cronologia Segnalibri Strumenti A</u> iuto                          |              |          |
| C × ☆ ☐ http://localhost:8080/                                                                  | ☆ • 🚷 Google | <i>P</i> |
| 🖻 Più visitati ڰ Come iniziare 🔝 Ultime notizie 🗋 Tivoli Integrated Portal 🔢 Fabio Riva 🚞 Fabio |              |          |
| 🗋 My Applications - App Builder 🛛 🗋 New page 🛛 🔁 🕂                                              |              | -        |
| type name here HelloWorld with Dojo                                                             |              |          |
| Name: Chiara K                                                                                  |              |          |
| Most recent text:                                                                               |              |          |
| Hello Chiara                                                                                    |              |          |
|                                                                                                 |              |          |
| History:                                                                                        |              |          |
|                                                                                                 |              |          |
| Hello Chiara                                                                                    |              |          |
|                                                                                                 |              |          |
|                                                                                                 |              |          |
| text will appear here                                                                           |              |          |
|                                                                                                 |              |          |
|                                                                                                 |              |          |
|                                                                                                 |              |          |
|                                                                                                 |              |          |
|                                                                                                 |              |          |
|                                                                                                 |              |          |
|                                                                                                 |              |          |
|                                                                                                 |              |          |
|                                                                                                 |              |          |
| Completato                                                                                      |              |          |
|                                                                                                 |              |          |

The Premier Conference for Business and IT Leaders

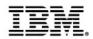

#### Adding connection sample, in order to modify it

| ly Applications - App Builder - Mozilla Firefox                                                                                           |         |            |     |
|----------------------------------------------------------------------------------------------------|---------|------------|-----|
| Modifica Visualizza Cronologia Segnalibri Strumenti Ajuto                                                                                 |         |            |     |
| 🕞 - C X 🏠 🗋 http://localhost:8070/ 🏠 - 🚼 -                                                                                                | Google  |            | P   |
| ù visitati 🏶 Come iniziare 脑 Ultime notizie 📋 Tivoli Integrated Portal 🖪 Fabio Riva 🚞 Fabio                                               |         |            |     |
| Iy Applications - App Builder 🛛 🔅                                                                                                    |         |            | -   |
| WebSphere. sMash My Applications My Repository                                                                                            | Refresh | About   He | elp |
| My Applications                                                                                                    | ilter   | Q          |     |
|                                                                                                    |         |            |     |
| Actions                                                                                                    |         | 88         |     |
| Create new application                                                                                                    |         |            |     |
| Create fr Create from repository                                                                                                    | 8       |            |     |
| Open ex Module group:                                                                                                    | 1       | D ,        |     |
| Module group:<br>Import a stable   Mefresh  type here  Create                                                                             |         |            |     |
| Module to copy or link to:                                                                                                    |         |            |     |
| connection.demo                                                                                                    |         |            |     |
| Full path to the new application (application home) will be [Root directory] / [Application name]. Application name: Zero.connection.demo |         |            |     |
| Root directory:                                                                                                    |         |            |     |
| C:lzero\RIVA\                                                                                                    |         |            |     |
|                                                                                                    |         |            |     |
| Project Zero Help About                                                                                                    |         |            | Ŧ   |
| Home Samples Documentation Project Zero About 1<br>Forums Zero                                                                            | Project |            |     |
| pletato                                                                                                    |         |            |     |
|                                                                                                    | -       | _          |     |

The Premier Conference for Business and IT Leaders

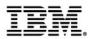

#### **Connection sample**

| Connection API Samples - Mozilla Firefox                                                                                                    |
|----------------------------------------------------------------------------------------------------|
| le <u>M</u> odifica <u>V</u> isualizza <u>C</u> ronologia S <u>e</u> gnalibri <u>S</u> trumenti <u>A</u> iuto                                                          |
| र 🖸 🕈 🖒 http://localhost:8080/                                                                                                    |
| Più visitati P Come iniziare 🔝 Ultime notizie 🗋 Tivoli Integrated Portal 🖪 Fabio Riva 🚞 Fabio                                                                          |
| 🖞 My Applications - App Builder 🛛 🔯 Connection API Samples 🛛 🔯                                                                                                    |
| Connection API Samples                                                                                                    |
| ITTP POST sample                                                                                                    |
| akes an HTTP POST, sending and receiving JSON                                                                                                    |
| Invoke HTTP sample                                                                                                    |
| ITTP POST sample with handler                                                                                                    |
| lakes an HTTP POST, sending and receiving JSON. Uses a connection handler to convert between a Map and JSON to save the end user from having<br>manage the conversion. |
| Invoke HTTP with handler sample                                                                                                    |
| ITTP GET sample with read timeout configured                                                                                                    |
| lakes an HTTP GET, sending and receiving plain text. Overrides the default read timeout by specifying a value of 30 seconds in the destination<br>onfiguration         |
| Invoke HTTP with configured timeout sample                                                                                                    |
| -mail sample                                                                                                    |
| lakes use of the EmailConnection API to send an HTML e-mail with embedded and attached images.                                                                         |
| efore running the E-Mail sample, your SMTP server hostname needs to be configured in zero config and the application restarted                                         |
| or example:                                                                                                    |
| /config/connection/defaults/smtp/hostname = "smtp.yourdomain.com"                                                                                                    |
| rile PUT sample //rites text to a file nter some text to be written to file: completato                                                                                |
| /rites text to a file                                                                                                    |
| nter some text to be written to file:                                                                                                    |
| ompletato                                                                                                    |

The Premier Conference for Business and IT Leaders

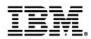

### Modifying it...

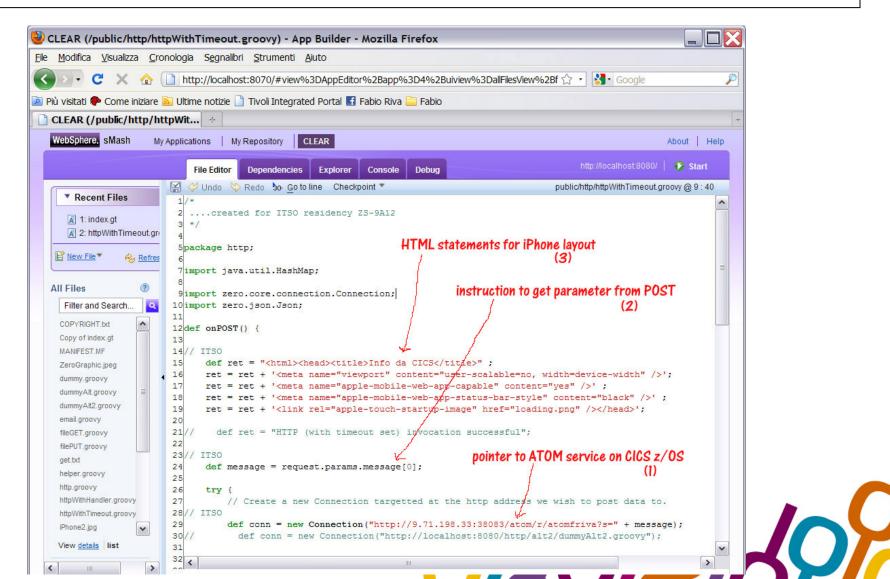

The Premier Conference for Business and IT Leaders

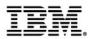

### Modifying it...

| 👻 🕐 🏠 🗋 http://localhost:8070/#view%3DAppEditor%2Bapp%3D4%2Buiview%<br>itati 🏶 Come iniziare 🔝 Ultime notizie 🗋 Tivoli Integrated Portal 🛃 Fabio Riva 🚞 Fabio |                                                                       |                                                              |
|----------------------------------------------------------------------------------------------------|-----------------------------------------------------------------------|--------------------------------------------------------------|
| tati 🌰 Come iniziare 🔊 Ultime notizie 🗋 Tivoli Integrated Portal 🌃 Eabio Piva 🚞 Eabio                                                                         | 3DallFilesView%2Bf 🟠 🔹 🚮 Google 🖉                                     |                                                              |
| itati 🥐 Conte iniziare 🔤 olume nouzie 🔄 nvoi integrateu Portai 📑 rabio Riva 🦲 rabio                                                                           |                                                                       |                                                              |
| AR (/public/http/httpWit                                                                                                    |                                                                       |                                                              |
|                                                                                                    |                                                                       |                                                              |
| Sphere. sMash My Applications My Repository CLEAR                                                                                                    | About Help                                                            |                                                              |
| File Editor Dependencies Explorer Console Debug                                                                                                    | http://localhost:8080/   📀 Start                                      |                                                              |
|                                                                                                    | public/http/httpWithTimeout.groovy @ 1 : 1                            |                                                              |
| Recent Files 42// ITSO                                                                                                    |                                                                       |                                                              |
|                                                                                                    |                                                                       |                                                              |
| $44 \qquad \qquad def strarray = str. split(""):$                                                                                                    | 1                                                                     |                                                              |
| 2: index.gt 45 def strarray2 = strarray[1].split("").                                                                                                    | parsing instructions                                                  |                                                              |
| 46 codpro = strarray2[0];                                                                                                    |                                                                       |                                                              |
| ew File Refres 47 def desc = '-';                                                                                                    | to extract ATOM feeds data                                            |                                                              |
| <pre>48 strarray = str.split("<desc>");</desc></pre>                                                                                                    | ) (A)                                                                 |                                                              |
| <pre>des () 49 strarray2 = strarray[1].split("");</pre>                                                                                                    |                                                                       |                                                              |
| 50 desc = strarray2[0];                                                                                                    |                                                                       |                                                              |
| ter and Search 9 51 def stock = '-';                                                                                                    |                                                                       |                                                              |
| PYRIGHT.bd 52 strarray = str.split(" <stock>");</stock>                                                                                                    |                                                                       |                                                              |
| <pre>strarray2 = strarray[1].split("");</pre>                                                                                                    |                                                                       |                                                              |
| S4 Stock - Strarray2[0];                                                                                                    |                                                                       |                                                              |
| NFEST.MF 55 def deliv = '-';                                                                                                    |                                                                       |                                                              |
| oGraphic.jpeg 56 strarray = str.split(" <deliv>");</deliv>                                                                                                    |                                                                       |                                                              |
| <pre>mmy.groovy 57 strarray2 = strarray[1].split("");</pre>                                                                                                   | {                                                                     |                                                              |
| myAltgroovy 58 deliv = strarray2[0];                                                                                                    |                                                                       |                                                              |
| <pre>imyAlt2.groovy 60 60 61 62 63 64 65 65 65 65 65 65 65 65 65 65 65 65 65</pre>                                                                            |                                                                       |                                                              |
| <pre>60 strarray = str.split("<price>");<br/>illgroovy = 61 strarray2 = strarray[1].split("</price>");</pre>                                                  | preparation of HTML                                                   |                                                              |
| <pre>Strarray2 = Strarray2[1].Spirt(**); SET.groovy 62 price = strarray2[0];</pre>                                                                            |                                                                       |                                                              |
| VT.groovy 63 def discount = '-';                                                                                                    | to be sent to iPhone                                                  |                                                              |
|                                                                                                    | / (B)                                                                 |                                                              |
| 65 strarray2 = strarray[1].split(""):                                                                                                    |                                                                       |                                                              |
| 66 discount = strarray2[0];                                                                                                    |                                                                       |                                                              |
| .groovy 67 def str2 = ' <img src="/images/iPhone2.jpg"/> <br:< td=""><td>×nr×p&gt;';</td></br:<>                                                              | ×nr×p>';                                                              |                                                              |
| WithHandler.groovy 68 str2 = str2 + '                                                                                                    |                                                                       |                                                              |
| WithTimeout.groovy 69 str2 = str2 + 'Product Code <td str<="" td=""><td><pre>/le="text-align:right"&gt;' + codpro + "<!--/r--></pre></td></td>                | <td><pre>/le="text-align:right"&gt;' + codpro + "<!--/r--></pre></td> | <pre>/le="text-align:right"&gt;' + codpro + "<!--/r--></pre> |
| ne2.jpg 70 str2 = str2 + 'Description <td sty2<="" td=""><td></td></td>                                                                                       | <td></td>                                                             |                                                              |
| x.gt 71 str2 = str2 + '71                                                                                                    | e="text-align:right">' + price + " euro                               |                                                              |
| ne.jpg 72 str2 = str2 + '72                                                                                                    |                                                                       |                                                              |
| 73 str2 = str2 + 'Production time                                                                                                    |                                                                       |                                                              |
| ✓ 74 str2 = str2 + 'Max Discountstr2                                                                                                    | <pre>/le="text-align:right"&gt;-' + discount + "%</pre>               |                                                              |
| v <u>details</u> list 75 str2 = str2 + "";<br>76                                                                                                    |                                                                       |                                                              |
| ·····································                                                                                                    | >                                                                     |                                                              |

The Premier Conference for Business and IT Leaders

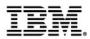

### Inserting FORM

| <u>1</u> odifica <u>V</u> isualizza <u>C</u> roi | nologia S <u>e</u> gnalibri <u>S</u> trumenti <u>A</u> iuto                                                                                                    |                        |                 |
|--------------------------------------------------|----------------------------------------------------------------------------------------------------|------------------------|-----------------|
| 🔊• C 🗙 🏠 🤇                                       | http://localhost:8070/#view%3DAppEditor%2Bapp%3D4%2Buiview%3DallFiles                                                                                                    | /iew%2Bf ☆ ・ 🚷 Google  | P               |
| ù visitati 🌮 Come iniziare 🖥                     | 🛿 Ultime notizie 📋 Tivoli Integrated Portal 🛃 Fabio Riva 🚞 Fabio                                                                                                    |                        |                 |
| CLEAR (/public/index.gt                          | ) - A                                                                                                    |                        | -               |
| WebSphere, sMash My                              | Applications My Repository CLEAR                                                                                                    |                        | About Help      |
| Mebophere. Smash My                              | Applications   My Repository   CLEAR                                                                                                    |                        | About   Help    |
|                                                  | File Editor Dependencies Explorer Console Debug                                                                                                    | http://localhost:8080/ | 🜔 Start         |
|                                                  | 🕼 🞺 Undo 👒 Redo 🎭 Go to line 🛛 Checkpoint 🔻                                                                                                    | public/ir              | ndex.gt @ 1 : 1 |
| Recent Files                                     | 1 /*</td <td></td> <td></td>                                                                                                    |                        |                 |
| A 1: index.gt                                    | <pre>2created for ITSO residency ZS-9A12 3 */&gt;</pre>                                                                                                    |                        |                 |
| 2: http://ithTimeout.gr                          | 3 */>                                                                                                    |                        |                 |
|                                                  | 5 <html></html>                                                                                                    |                        |                 |
| 🖹 <u>New File</u> 🔭 🤣 <u>Refres</u>              | 6 <head></head>                                                                                                    |                        |                 |
|                                                  | 7 <title>getting ATOM feeds data from CICS</title>                                                                                                    |                        |                 |
| II Files 📀                                       | 8 <meta content="user-scalable=no, width=device-&lt;/td&gt;&lt;td&gt;width" name="viewport"/>                                                                                                    |                        |                 |
|                                                  | 9 <meta content="yes" name="apple-mobile-web-app-capable"/>                                                                                                    |                        |                 |
| Filter and Search                                | 10 <meta content="bl&lt;/td&gt;&lt;td&gt;ack" name="apple-mobile-web-app-status-bar-style"/>                                                                                                    |                        |                 |
| COPYRIGHT.txt                                    | 11 <link href="loading.png" rel="apple-touch-startup-image"/><br>12 <link href="iphone.jpg" rel="apple-touch-icon"/>                                                                                                    |                        |                 |
| Copy of index.gt                                 | 13                                                                                                    |                        |                 |
| MANIFEST.MF                                      | 14 <body 3"="" action="http/httpWithTimeout.gr&lt;br&gt;21Select Product Code&lt;/td&gt;&lt;td&gt;000Y&gt;&lt;/td&gt;&lt;td&gt;&lt;/td&gt;&lt;/tr&gt;&lt;tr&gt;&lt;td&gt;&lt;/td&gt;&lt;td&gt;&lt;pre&gt;22 &lt;SELECT size=" background="in&lt;/td&gt;&lt;td&gt;mages/z10.gi:&lt;/td&gt;&lt;/tr&gt;&lt;tr&gt;&lt;td&gt;ZeroGraphic.jpeg&lt;/td&gt;&lt;td&gt;15&lt;br/&gt;br&gt;&lt;/td&gt;&lt;td&gt;&lt;/td&gt;&lt;td&gt;&lt;/td&gt;&lt;/tr&gt;&lt;tr&gt;&lt;td&gt;dummy.groovy&lt;/td&gt;&lt;td&gt;16&lt;h2&gt;QUERY on CICS DATA&lt;/h2&gt;&lt;/td&gt;&lt;td&gt;&lt;/td&gt;&lt;td&gt;&lt;/td&gt;&lt;/tr&gt;&lt;tr&gt;&lt;td&gt;dummyAlt groovy&lt;/td&gt;&lt;td&gt;17&lt;hr&gt;&lt;/td&gt;&lt;td&gt;&lt;/td&gt;&lt;td&gt;&lt;/td&gt;&lt;/tr&gt;&lt;tr&gt;&lt;td&gt;dummyAlt2.groovy&lt;/td&gt;&lt;td&gt;18&lt;h3&gt;Query&lt;/h3&gt;&lt;/td&gt;&lt;td&gt;&lt;/td&gt;&lt;td&gt;&lt;/td&gt;&lt;/tr&gt;&lt;tr&gt;&lt;td&gt;email.groovy =&lt;/td&gt;&lt;td&gt;19This query calls CICS z/OS via ATOM feeds and return mainfr&lt;/td&gt;&lt;td&gt;&lt;/td&gt;&lt;td&gt;product code&lt;/td&gt;&lt;/tr&gt;&lt;tr&gt;&lt;td&gt;fileGET.groovy&lt;/td&gt;&lt;td&gt;20&lt;form id=" http1"="" method="POST" name="message" style="font-size: 12pt"></body> |                        |                 |
| filePUT.groovy                                   | 23 <option selected="" value="0100">0100</option>                                                                                                    |                        |                 |
| get.txt                                          | 24 <option value="0200">0200</option>                                                                                                    |                        |                 |
| helper.groovy                                    | 25 <option value="0300">0300</option>                                                                                                    |                        |                 |
| http.groovy                                      | 26 <option value="0400">0400</option>                                                                                                    |                        |                 |
| httpWithHandler.groovy                           | 27 <option value="0500">0500</option>                                                                                                    |                        |                 |
| httpWithTimeout.groovy                           | 28                                                                                                    |                        |                 |
| iPhone2.jpg                                      | 29 <input name="invoke" style="font-size: 12pt" td="" type="submit" val<=""/> <td>ue="require data"/&gt;</td> <td></td>                                                                                                    | ue="require data"/>    |                 |
| index.gt                                         | 30<br>31                                                                                                    |                        |                 |
| iphone.jpg                                       | 31<br>32                                                                                                    |                        |                 |
| ivy.xml                                          | 33 <hr/>                                                                                                    |                        |                 |
| ·                                                | 34                                                                                                    |                        |                 |
| View details list                                | 35                                                                                                    |                        |                 |
|                                                  |                                                                                                    |                        | >               |

The Premier Conference for Business and IT Leaders

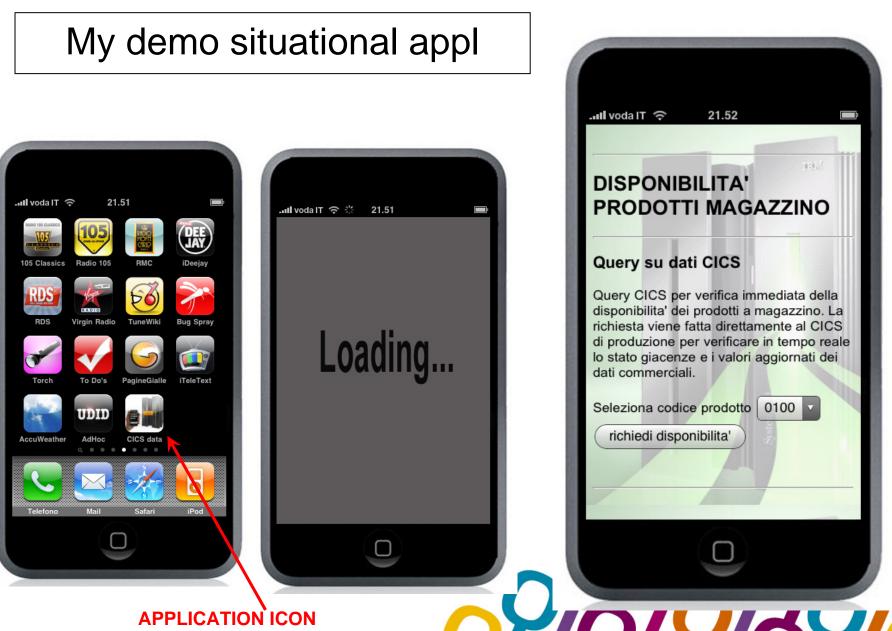

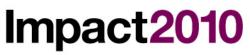

### ....CICS query

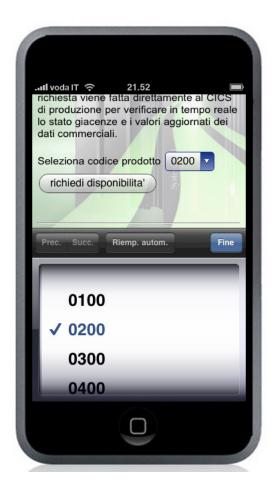

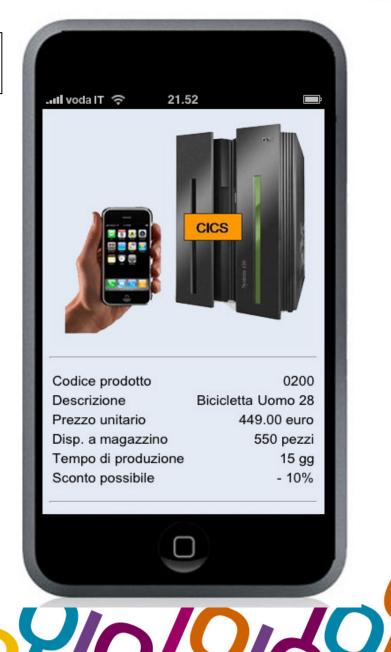

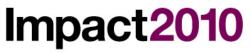

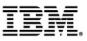

#### ....call to external service

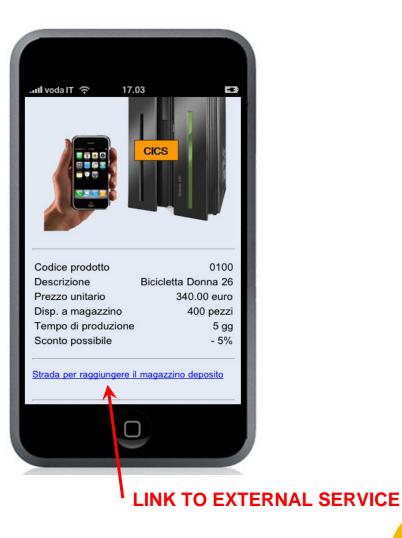

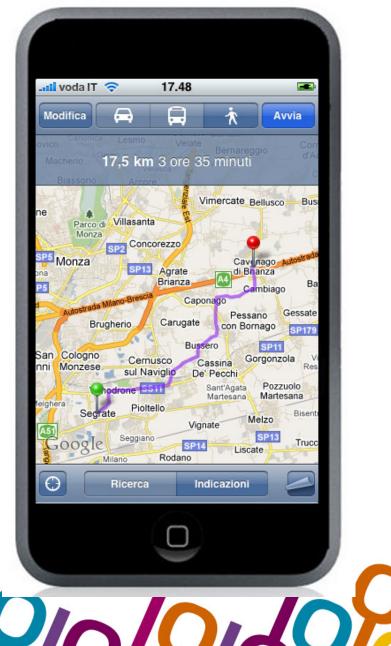

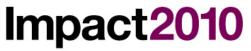

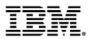

#### Video of the demo

Video for iPhone demo

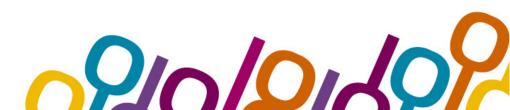

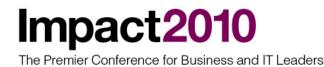

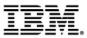

## Summary

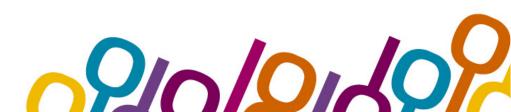

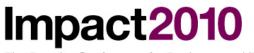

#### Summary

- Mainframe evolution was impressive both in hardware and in software. A lot of new functions were introduced during the years and mainframe is still the leader platform for business, but there's still lack of user interface accessing the platform.
- Web 2.0 offers desktop-like functionality in accessing mainframe. Joining lightweight Web 2.0 technologies with robust SOA infrastructure is a very powerful solution for IT industry.
- With mash-up services it's possible to join existing mainframe services with external ones, creating new opportunities. This 'mix' can be done with situational applications developed by users, and it's possible to consolidate them on z/Linux or WebSphere.
- Smart-phones devices offer new possibility to mainframe applications. Joining openness provided by smart-phones devices with openness provided by web 2.0 technologies will offer mainframe the possibility to be fully integrated in new IT technologies.